## 001A. Nieuwe core 20250102 installeren en/of nakijken op de laatste versie.

## **Belangrijk:**

mag alleen geïnstalleerd worden als je database al gemigreerd is. Je kunt dit controleren in het menu "Help" en als de Appserver solera.farm bevat, dan ben je gemigreerd naar onze nieuwe servers.

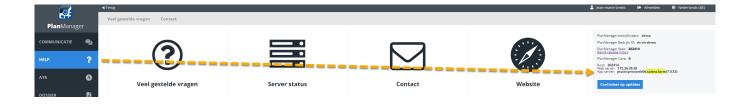

Installeer de nieuwe core 20250102 en/of controleer op de nieuwste versie:

Je moet de nieuwe core installeren op alle computers die PlanManager gebruiken. Dit zou alle ontbrekende functies moeten verhelpen.

Hier lees je hoe je kunt controleren welke versie van de core op je pc is geïnstalleerd:

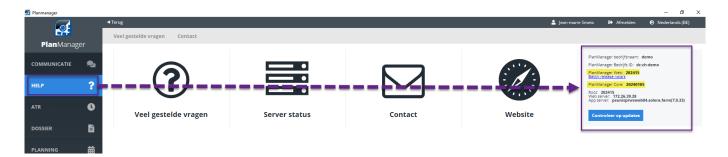

De nieuwste versie van de core is 20250102

De nieuwste versie van Planmanager is 202508

Problemen oplossen: Als je problemen ondervindt tijdens het installatieproces, staat ons supportteam klaar om je te helpen. Je kunt contact met hen opnemen via e-mail op support@solera.com of door onze helpdesk te bellen op +32 3 727 12 12 of +32 2 705 35 00.

We raden je sterk aan om de instructievideo aandachtig te bekijken, omdat deze stap voor stap laat zien hoe je de nieuwe core installeert.

Bedankt voor uw medewerking. Als u vragen of opmerkingen heeft, aarzel dan niet om contact met ons op te nemen.

Met vriendelijke groet,

Het PlanManager Team

Link naar instructievideo: https://drive.google.com/file/d/11D6ELXBRDKifb6i2Ti1czMZHiBlvVAor/view?usp=driv e\_link

Link naar de laatste core: core 20250102

Voor alle Windows versies voor Windows10 dient U eerst volgend bestand te instaleren: <u>VC\_redist.x64.exe</u>

Unieke FAQ ID: #4110 Auteur: Jean-Marie Laatst bijgewerkt:2025-09-09 12:38